## ZIGBEE POWER SWITCH S2(-R)

REFERENCE MANUAL

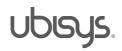

#### **OVERVIEW** 1.

Thank you for purchasing the ubisys power switch S2, a ZigBee dual load switch with integrated smart meter.

You have decided for a high-quality product with first-rate support!

This reference manual provides operating and maintenance instructions, interface specifications, command references and more. It is primarily intended for system integrators, not end-users.

An installation guide specific to your region is available as a separate document and is included in printed form in the product package.

If you have any questions or need additional support, please visit the support pages that best fit your background:

If you are a consumer (private household) or installer, please visit the Smart Home support pages at http://www.ubisys.de/en/smarthome/support.html for contact details.

As a commercial customer, please visit the Engineering support pages at http://www.ubisys.de/en/engineering/support.html for contact details.

Copyright© 2014-2021 ubisys technologies GmbH, Düsseldorf, Germany. All rights reserved.

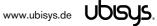

#### CONTENTS 2. Overview 2 1. 2. Contents 3 З. Features 5 4. Installation 6 4.1. Mains Powered Operation 6 4.2. Low-Voltage Operation (Maintenance and Early System Integration Stages only) 6 5. Initial Device Start-up 7 Man-Machine Interface (MMI) 8 6. 6.1. Power-Cycle Sequencing Factory Reset 9 7. ZigBee Interface 10 7.1. Application Endpoint #0 - ZigBee Device Object 12 7.2. Application Endpoint #1 - On/off Output #1 13 7.2.1. Basic Cluster (Server) 13 7.2.2. Identify Cluster (Server) 13 7.2.3. Groups Cluster (Server) 14 7.2.4. Scenes Cluster (Server) 14 7.2.5. On/off Cluster (Server) 15 Application Endpoint #2 - On/off Output #2 7.3. 17 7.3.1. Basic Cluster (Server) 17 7.3.2. Identify Cluster (Server) 17 7.3.3. Groups Cluster (Server) 18 7.3.4. Scenes Cluster (Server) 18 7.3.5. On/off Cluster (Server) 19 7.4. Application Endpoint #3 – Primary Level Control Switch 21 Basic Cluster (Server) 7.4.1. 21 7.4.2. Identify Cluster (Server) 21 7.4.3. Scenes Cluster (Client) 21 7.4.4. On/off Cluster (Client) 22 7.4.5. Level Control Cluster (Client) 22 7.5. Application Endpoint #4 - Secondary Level Control Switch 23 7.5.1. Basic Cluster (Server) 23

7.5.2. Identify Cluster (Server)

23

|     | 7.5.3.   | Scenes Cluster (Client)                      | 23 |
|-----|----------|----------------------------------------------|----|
|     | 7.5.4.   | On/off Cluster (Client)                      | 24 |
|     | 7.5.5.   | Level Control Cluster (Client)               | 24 |
| 7   | .6. Ар   | plication Endpoint #5 – Metering             | 25 |
|     | 7.6.1.   | Basic Cluster (Server)                       | 25 |
|     | 7.6.2.   | Metering Cluster (Server)                    | 25 |
|     | 7.6.3.   | Electrical Measurement Cluster (Server)      | 26 |
| 7   | .7. Ap   | plication Endpoint #232 – Device Management  | 27 |
|     | 7.7.1.   | Basic Cluster (Server)                       | 27 |
|     | 7.7.2.   | Identify Cluster (Client)                    | 28 |
|     | 7.7.3.   | Commissioning Cluster (Server)               | 28 |
|     | 7.7.4.   | Over-the-Air Upgrade Cluster (Client)        | 28 |
|     | 7.7.5.   | Device Setup Cluster (Server)                | 28 |
| 7   | .8. App  | plication Endpoint #242 – ZigBee Green Power | 33 |
|     | 7.8.1.   | Green Power Cluster (Server)                 | 33 |
|     | 7.8.2.   | Green Power Cluster (Client)                 | 34 |
| 8.  | Physica  | l Dimensions                                 | 38 |
| 9.  | Ordering | g Information                                | 39 |
| 10. | Gene     | eral Terms & Conditions of Business          | 40 |
| 11. | Decla    | aration of Conformity                        | 41 |
| 12. | Revis    | ion History                                  | 42 |
| 13. | Conta    | act                                          | 43 |

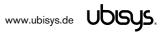

#### 3. FEATURES

- ZigBee 3.0 Certified Power Switch for two loads with integrated smart meter and ZigBee Router functionality
- Mains Load Switch for 230V~, 2 x 500VA
- Two configurable 230V~ inputs, each pre-configured for operating its mating output locally. Individually
  reconfigurable as on/off, level control, and scene selector switches for use with momentary or stationary
  switches
- ZigBee Green Power 2015 Combined Device including Proxy and Sink functionality, support On/off, Level Control and Generic Switches
- Local control even works when the device is not joined to a network (not commissioned yet)
- Supports groups, scenes, bindings, and reporting
- Reliable, unattended, maintenance-free operation;
   S2 designed for in-wall flush-mounting,
   S2-R designed for DIN rail mounting (fuse cabinet)
- Employs solid state switching elements for highest efficiency and durability
- Made in Germany using high-quality, enduring parts for many years of life expectancy
- Low power dissipation: 0.3W
- On-board MCU: Advanced 32-bit ARM micro-controller running at 48MHz with 64KB SRAM
- On-board PHY: Texas Instruments CC2520, 5dBm transmit power, -98dBm receiver sensitivity
- On-board inverted-F antenna
- Leverages ubisys IEEE 802.15.4 MAC and ZigBee stack for best-in-class reliability and performance
- Supports all channels in the 2.4 GHz band, i.e. channels 11-26 as per IEEE 802.15.4:
   Primary = { 11, 15, 20, 25 }; Secondary = { 12, 13, 14, 16, 17, 18, 19, 21, 22, 23, 24, 26 }
- Supports joining centralized and distributed security networks as router
- Supports forming simple centralized security networks as Coordinator and Trust Center
- Supports forming distributed security networks as router
- Three pre-configured Trust Center Link-Keys for joining:
  - Global Default Trust Center Link-Key ("ZigBeeAlliance09")
  - ZigBee 3.0 Global Distributed Security Link-Key<sup>1</sup>
  - Device-individual link-key derived from installation code also printed as text and QR barcode
- Extended neighbour table with up to 78 entries for routers and end-devices more than three times the capacity required by the standard (25)
- Extended routing table with up to 96 entries for ad hoc and many-to-one routes nearly ten times the capacity required by the standard (10)
- Extended buffering for sleeping end-devices with up to 24 buffers 24 times the capacity required by the standard (1)
- Extended APS duplicate rejection table with up to 64 slots 64 times the capacity required by the standard (1)
- Extensive transmit and receive queues for optimum through-put and minimum packet drop rate
- Reliable and scalable network-wide broadcasts featuring passive acknowledgments
- Reliable packet forwarding with automatic network-level retries
- Very sophisticated routing algorithm for reliable ad hoc routing avoids routing loops even in case of concurrent route requests with overlapping source/destination
- Firmware upgradable over-the-air during normal operation using ZigBee OTA Upgrade Cluster
- Man-Machine-Interface: A push-button and a LED for network steering, factory reset etc.
- Flame retardant housing (V-0); black, RAL 9005

<sup>&</sup>lt;sup>1</sup> Since application firmware 1.07. Prior, pre-certification key (D0:..:DF)

#### 4.1. Mains Powered Operation

Please refer to the hardware installation guide, which was included in the product package. It provides detailed installation instructions.

#### 4.2. Low-Voltage Operation (Maintenance and Early System Integration Stages only)

Instead of applying dangerous mains voltage to the load switch S2, you may connect a low-voltage DC source (e.g. 12V=, 24V=, 48V=) to the supply lines of S2. Its built-in universal power supply is able to operate from both kinds of supplies, direct and alternating current. This can be useful during maintenance or early stages of system integration. In this mode, the ZigBee interface is operational and you can run OTA firmware upgrades, for example. However, the inputs and outputs are non-operational and attempting to switch the output can result in a reboot, because the device detects a malfunction.

For DC operation (laboratory use), connect the DC ground (0V, "minus", negative) of your power supply to the phase input of S2 (marked "L", brown) and the DC supply voltage (12...48VDC, "plus", positive) to the neutral input of S2 (marked "N", blue). Once powered, you should observe the normal device start-up behaviour (the green LED will flash a few times).

If you are not using a safe low-voltage power-supply, utilizing the services of a professional installer/electrician is imperative.

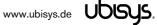

#### 5. **INITIAL DEVICE START-UP**

The device will search for an open ZigBee network to join when you first apply power to it.

Open the ZigBee network for joining and then power-up the device.

S2 will blink quickly to indicate a search in progress. Once a search cycle is complete it will either blink five times slowly to indicate it has joined a network, or blink three times quickly to indicate a joining failure - for example no network found, not permitted onto the network, etc. It will continue to search for a network in case of failure.

Subsequently, when the device is power-cycled, it will blink five times slowly to indicate it is operating as a router on the network, ten times slowly to indicate that it is operating as a coordinator and trust center or blink quickly to indicate it is searching for a network to join. When commissioned, the router's LED will remain off after the five/ten blink cycles during normal operation. Afterwards, it will turn on only for as long as it is permitting other devices to join the network.

After reboot, if the device is properly commissioned, it resumes operation doing a "silent rejoin", i.e. it does not broadcast a device announcement in this case. After joining a network, the device will prolong the joining window by three minutes via a fresh ZDO permit joining request<sup>2</sup>.

<sup>&</sup>lt;sup>2</sup> Stretching the joining duration is done in products with ubisys ZigBee Stack version 1.48 or above.

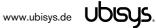

#### 6. MAN-MACHINE INTERFACE (MMI)

S2 offers a push-button behind a tiny hole in the front-face of the device, as well as a LED right next to it<sup>3</sup>. This man-machine interface provides access to a menu. In addition, it provides a handy shortcut to factory reset the device<sup>4</sup>.

To factory reset the device, keep the button pressed for approximately 10 seconds until the LED starts to flash. This is equivalent to selecting menu item #5.

Notice that the device also supports a power-cycle sequencing factory reset as detailed in section 6.1.

To enter the menu, press and hold the push-button for more than a second until you see three short flashes followed by a sequence of one blink, pause, one blink, pause, etc. This indicates that you have successfully entered the menu. With each short button press (less than a second), you advance through the menu. For example, pressing the button once brings you to the second menu item, which S2 indicates by two blinks, pause, two blinks pause, etc. Once you have reached the menu item that you want to run, press and hold the button for more than a second to execute the selected item. The exact meaning of each menu item depends on the particular device and may vary from firmware version to firmware version.

This is the menu for Power Switch S2 running firmware version 1.03 and above<sup>5</sup>:

| Menu Item # | Operation                                                                                                    |
|-------------|----------------------------------------------------------------------------------------------------|
| 1           | ZigBee Commissioning: Network Steering<br>While in this mode a single press on the button instigates ZigBee Network Steering ("EZ-mode"). If the<br>device is on a network it will open the network for new devices for three minutes, otherwise it will attempt to<br>join an open network. If the network is already open, the device will close the network instead such that<br>repetitive presses toggle the network permit joining state. The LED is on, when the network is open for new<br>devices, and off otherwise.                                                                                                    |
| 2           | <b>ZigBee Commissioning: Finding &amp; Binding</b><br>Instigates the ZigBee Finding & Binding procedure ("EZ-mode") on an initiator or target endpoint. Target<br>endpoints will enter identify mode for three minutes. Initiator endpoints will query targets and create suitable<br>bindings to these targets. After leaving the menu in this mode, the first button press starts the selection of<br>the endpoint and each subsequent press (within half a second) increments the endpoint number. Once the<br>desired endpoint is reached, wait for the LED to blink the selected number of times. Then, press a single<br>time to accept the selection or wait for three seconds to cancel the command. The LED will blink one time<br>to confirm an affirmative choice, or two times to indicate the request has been cancelled. |
| 3           | <b>ZigBee Commissioning: Clear Bindings</b><br>Clears bindings on an initiator endpoint. Select this menu item and leave menu mode. Afterwards the device<br>expects the selection of an initiator endpoint. The first button press starts the selection of the endpoint and<br>each subsequent press (within half a second) increments the endpoint number. Once the desired endpoint<br>is reached, wait for the LED to blink the selected number of times. Then, press a single time to accept the<br>selection or wait for three seconds to cancel the command. The LED will blink one time to confirm an<br>affirmative choice, or two times to indicate the request has been cancelled. This mode is active for one<br>round only. Afterwards the device reverts to mode #1.                                                     |
| 4           | <b>ZigBee Commissioning: Set Device Role and Factory Reset</b><br>Selects the ZigBee device role for this device on the network, resets the remaining settings to factory defaults and restarts the device. Select this menu item and leave menu mode. Afterwards the device expects the selection of an option. The first button press starts the selection of the option and each                                                                                                    |

<sup>&</sup>lt;sup>3</sup> The high-voltage inputs of S2/S2-R do not count as an MMI feature.

<sup>&</sup>lt;sup>4</sup> The 10-second-press factory reset (equivalent to menu item #5) is available since firmware version 1.04.

<sup>&</sup>lt;sup>5</sup> Notice: Prior versions have different menu items. Only the factory reset command (menu item #5) is identical across all released versions of the firmware.

| 7 | Reserved for internal use. Do not leave the menu in this mode.                                                                                                    |
|---|----------------------------------------------------------------------------------------------------|
|   | Option #3: Perform a full factory reset, including security frame counters and preserved settings                                                                                                    |
|   | Option #2: Perform a simple reset (reboot), then re-join the network                                                                                                    |
|   | Option #1: Perform a simple reset (reboot), then continue operating seamlessly (silent re-join)                                                                                                    |
|   | options are available:                                                                                                    |
|   | time to confirm an affirmative choice, or two times to indicate the request has been cancelled. The following                                                                                                    |
|   | Once the desired option is reached, wait for the LED to blink the selected number of times. Then, press a single time to accept the selection or wait for three seconds to cancel the command. The LED will blink one |
|   | selection of the option and each subsequent press (within half a second) increments the option number.                                                                                                    |
|   | menu mode. Afterwards the device expects the selection of an option. The first button press starts the                                                                                                    |
|   | Provides a number of advanced ZigBee commissioning command options. Select this menu item and leave                                                                                                    |
| 6 | ZigBee Commissioning: Advanced Commands                                                                                                    |
|   | broadcast a network leave indication. <sup>6</sup>                                                                                                    |
|   | outgoing network security frame counter, which is preserved across factory resets. The device will                                                                                                    |
|   | Put the device into the same state as it was when it left the factory, then reboot. The only exception is the                                                                                                    |
| 5 | Factory Reset                                                                                                    |
|   | Option #3: Form a new centralized security network as the coordinator and trust center                                                                                                    |
|   | Option #2: Form a new distributed security network as the first router                                                                                                    |
|   | or two times to indicate the request has been cancelled. The following options are available:<br>Option #1: Join an existing ZigBee network as router                                                                 |
|   | wait for three seconds to cancel the command. The LED will blink one time to confirm an affirmative choice,                                                                                                    |
|   | wait for the LED to blink the selected number of times. Then, press a single time to accept the selection or                                                                                                    |
|   | subsequent press (within half a second) increments the option number. Once the desired option is reached,                                                                                                    |

#### 6.1. Power-Cycle Sequencing Factory Reset

It is possible to instigate a factory reset using a special power-cycle sequence<sup>7</sup>. This is equivalent to selecting menu item #5, with the advantage that you need no access to the device itself (only to its power supply).

- 1. Power the device for at least four seconds.
- 2. Interrupt the power supply for at least a second.
- 3. Reapply power for less than two seconds but more than half a second. Notice that at the end of this cycle, the device is off and should remain off for at least a second.
- 4. Repeat the previous step two more times, for a total of three short power cycles.
- 5. Apply power to the device and leave it powered on.

The device will now factory reset and reboot.

<sup>&</sup>lt;sup>6</sup> Since application firmware 1.05. Previously, the factory reset would result in a silent leave.

<sup>&</sup>lt;sup>7</sup> Since application firmware 1.08

#### 7. ZIGBEE INTERFACE

Please refer to the following IEEE and ZigBee Alliance documents, which apply to this product:

[R1] IEEE Standard 802 - Part 15.4: Low-Rate Wireless Personal Area Networks (LR-WPANs)

[R2] ZigBee Specification, Revision 21, Document No. 05-3474-21

[R3] ZigBee 2015 Layer PICS and Stack Profiles, Revision 6, Document No. 08-0006-06

[R4] ZigBee Cluster Library Specification, Revision 5, Document No. 07-5123-05

[R5] ZigBee Base Device Behavior Specification, Revision 13, Document No. 13-0402-13

[R6] ZigBee PRO Green Power Feature Specification, Revision 26, Document No. 09-5499-26

[R7] ZigBee Home Automation Public Application Profile 1.2, Revision 29, Document No. 05-3520-29

[R8] ZigBee Smart Energy Standard 1.1b, Revision 18, Document No. 07-5356-18

#### **Device Anatomy**

The power switch S2 provides on/off control for two individual load outputs for a rated voltage of 230V~/50Hz and an apparent power of 500VA per output, for a total switching capability of 1.000VA, which matches a vast number of use cases in most EMEA countries. The solid state switching elements do not produce any audible noise when switching on or off. S2 also provides an integrated smart meter, which is capable of measuring active power, reactive power, apparent power, voltage, current and frequency<sup>8</sup> aggregated for both outputs. In addition, two high-voltage inputs are available for local control or remote control of other on/off target devices or groups. Being a mains-powered device, S2(-R) also acts as a ZigBee router improving network connectivity and meshing capabilities as well as serving as a connection point ("parent") for sleeping end-devices.

| Endpoint # | Profile                                      | Application                                                                                                    |
|------------|----------------------------------------------|----------------------------------------------------------------------------------------------------|
| 0 (0x00)   | 0x0000: ZigBee Device Profile                | ZigBee Device Object (ZDO) – standard management features                                                                                                    |
| 1 (0x01)   | 0x0104: Common Profile (HA)                  | On/off plug-in Unit (0x010A) <sup>9</sup> . This endpoint provides control of output #1 (red wire in case of S2) via the on/off cluster. It supports groups and scenes, as well as reporting for on/off state feedback. The identify cluster allows for push-button commissioning as a target.   |
| 2 (0x01)   | 0x0104: Common Profile (HA)                  | On/off plug-in Unit (0x010A) <sup>9</sup> . This endpoint provides control of output #2 (black wire in case of S2) via the on/off cluster. It supports groups and scenes, as well as reporting for on/off state feedback. The identify cluster allows for push-button commissioning as a target. |
| 3 (0x02)   | 0x0104: Common Profile (HA)                  | Level Control Switch (0x0001). This endpoint is used to transmit on/off or level control commands triggered by any of the local high-voltage inputs.                                                                                                    |
| 4 (0x03)   | 0x0104: Common Profile (HA)                  | Level Control Switch (0x0001). This endpoint is used to transmit on/off or level control commands triggered by any of the local high-voltage inputs.                                                                                                    |
| 5 (0x05)   | 0x0104: Common Profile<br>(HA) <sup>10</sup> | Metering (0x0702). This endpoint provides metering and electrical measurement clusters to measure power, energy, voltage, current, and other figures.                                                                                                    |

S2 provides nine ZigBee application endpoints:

<sup>&</sup>lt;sup>8</sup> More advanced features like waveform sampling, total harmonic distortion and other quality figures available upon request

<sup>&</sup>lt;sup>9</sup> Since application version 1.13 (S2). Prior, On/off output (0x0002) was used, which more accurately reflects the nature of the device, but is ignored by a major connected lighting eco-system, which refuses to control generic devices.

<sup>&</sup>lt;sup>10</sup> Since application version 1.02 (S2), or 1.01 (S2-R), respectively. Prior, profile ID 0x0109 (Smart Energy) was used.

| 200 (0xC8) | Private                     | Private. This endpoint contains a legacy private application and is provided<br>for backwards-compatibility, only. This feature is deprecated and will be<br>removed in a future firmware release after a grace period. |
|------------|-----------------------------|----------------------------------------------------------------------------------------------------|
| 232 (0xE8) | 0x0104: Common Profile (HA) | Device Management (0x0502) <sup>11</sup>                                                                                                    |
| 242 (0xF2) | 0xA1E0: Green Power Profile | ZigBee Green Power Combined Proxy and Sink <sup>12</sup>                                                                                                    |

The ubisys ZigBee manufacturer ID is 0x10F2. This manufacturer code is used to identify OTA upgrade images, for accessing manufacturer-specific ZCL attributes and commands etc.

#### **Installation Code**

This power switch has a pre-configured link key, which is derived from the installation code printed on the back of the unit's housing in text format and as a two-dimensional barcode (QR code). The format specified in [R6], section 5.4.8.1.1 is used with a full 128-bit installation code + 16-bit CRC. The QR code contains additional information as illustrated in the following example:

ubisys2/R0/001FEE00000000FF/0F7C1CD805F91649EBA84580AA1CB432F51A/21

Here, "ubisys2" is the data format identifier, R0 is the model string (this is just an example, it would be "S2" or "S2-R" for this product), followed by the EUI-64, the installation code, and a checksum that covers the entire information (including model, EUI-64 and installation code), all separated by a single dash character ('/'). The check sum is an unsigned 8-bit integer, which is calculated by performing a byte-wise exclusive-or (XOR, " $\oplus$ ") of the ASCII characters of the model string, the binary representation of the EUI-64 (in big endian format), and the binary representation of the install code.

For the example above, this calculation yields:

52 ('R')  $\oplus$  30 ('0')  $\oplus$ 00  $\oplus$  1F  $\oplus$  EE  $\oplus$  00  $\oplus$  00  $\oplus$  00  $\oplus$  00  $\oplus$  FF  $\oplus$ 0F  $\oplus$  7C  $\oplus$  1C  $\oplus$  D8  $\oplus$  05  $\oplus$  F9  $\oplus$  16  $\oplus$  49  $\oplus$  EB  $\oplus$  A8  $\oplus$  45  $\oplus$  80  $\oplus$  AA  $\oplus$  1C  $\oplus$  B4  $\oplus$  32  $\oplus$  F5  $\oplus$  1A = **21** 

Notice: The data format "ubisys1" is identical to "ubisys2" except for the check sum, which is present, but invalid. If you encounter "ubisys1" labels, then do not verify the trailing check sum field.

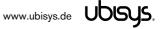

<sup>&</sup>lt;sup>11</sup> Since application version 1.02 (S2), or 1.01 (S2-R), respectively. Prior, device ID 0x0008 (Range Extender) was used.

<sup>&</sup>lt;sup>12</sup> Since application version 1.06.

#### 7.1. Application Endpoint #0 – ZigBee Device Object

Please refer to the ZigBee Specification [R2] for details on the ZigBee Device Object (ZDO) and the protocol used for over-the-air communication, called the ZigBee Device Profile (ZDP). Notice that the ZDP is fundamentally different from typical application endpoints, which build on the ZigBee foundation framework and the ZigBee Cluster Library (ZCL).

| Primitive                                 | Description                                                                                   |
|-------------------------------------------|-----------------------------------------------------------------------------------------------|
| nwk_addr_req/                             | Network address request/response                                                              |
| nwk_addr_rsp                              | Translates a 64-bit IEEE address into a 16-bit network short address. Use only when really    |
|                                           | required, because this message employs a network-wide broadcast (flooding)                    |
| ieee_addr_req/                            | IEEE address request/response                                                                 |
| ieee_addr_rsp                             | Translates a 16-bit network short address into a 64-bit IEEE address.                         |
| node_desc_req/                            | Node descriptor request/response                                                              |
| node_desc_rsp                             | Returns information such as the manufacturer ID, power supply, etc.                           |
| power_desc_req/                           | Power descriptor request/response                                                             |
| power_desc_rsp <sup>13</sup>              | Returns information such as the power source and mode.                                        |
| active_ep_req/                            | Active endpoints request/response                                                             |
| active_ep_rsp                             | Returns a set of available application endpoints on the device.                               |
| simple_desc_req/                          | Simple descriptor request/response                                                            |
| simple_desc_rsp                           | Returns a descriptor for a certain application endpoint with a list of available services     |
|                                           | (clusters).                                                                                   |
| match_desc_req/                           | Match descriptor request/response                                                             |
| match_desc_rsp                            | Searches for a certain cluster or set of clusters and returns the matching endpoints, if any. |
| device_annce                              | Device announcement                                                                           |
|                                           | Advertises the presence of a new device in the network.                                       |
| parent_annce/                             | Parent announcement/response                                                                  |
| parent_annce_rsp <sup>14</sup>            | This is part of the ZigBee 2015 end-device child management feature.                          |
| system_server_discovery_req/              | System server discovery request/response                                                      |
| system_server_discovery_rsp <sup>15</sup> | Provides the ability to discover system servers, in particular the network manager.           |
| bind_req/                                 | Bind request/response                                                                         |
| bind_rsp                                  | Creates an application binding                                                                |
| unbind_req/                               | Unbind request/response                                                                       |
| unbind_rsp                                | Removes an application binding                                                                |
| mgmt_nwk_disc_req/                        | Management: Network discovery request/response                                                |
| mgmt_nwk_disc_rsp <sup>16</sup>           | Instructs the device to perform a network discovery and report the results back.              |
| mgmt_lqi_req/                             | Management: Neighbor table request/response                                                   |
| mgmt_lqi_rsp                              | Returns information about neighboring devices, including the link quality, device type etc.   |
| mgmt_rtg_req/                             | Management: Routing table request/response                                                    |
| mgmt_rtg_rsp                              | Returns information about routes established on the device.                                   |
| mgmt_bind_req/                            | Management: Binding table request/response                                                    |
| mgmt_bind_rsp                             | Returns information about application bindings on the device.                                 |
| mgmt_leave_req/                           | Management: Leave request/response                                                            |
| mgmt_leave_rsp                            | Makes the device leave the network or removes one of its end-device children.                 |
| mgmt_permit_joining_req/                  | Management: Permit joining request/response                                                   |
| mgmt_permit_joining_rsp                   | Opens the network for new devices to join.                                                    |
| mgmt_nwk_update_req/                      | Management: Network update request/response/notification                                      |
| mgmt_nwk_update_notify <sup>17</sup>      | Performs energy scans, instigates a channel change or assigns the network manager.            |

The ubisys ZigBee Power Switch S2/S2-R supports the following ZDO services:

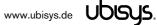

<sup>&</sup>lt;sup>13</sup> Available in ZigBee stack version 1.60 and above. Legacy ZCP requirement – do not use in applications

<sup>&</sup>lt;sup>14</sup> Available in ZigBee stack version 1.56 and above.

<sup>&</sup>lt;sup>15</sup> Available in ZigBee stack version 1.50 and above.

<sup>&</sup>lt;sup>16</sup> Available in ZigBee stack version 1.61 and above.

<sup>&</sup>lt;sup>17</sup> Available in ZigBee stack version 1.61 and above.

#### 7.2. Application Endpoint #1 – On/off Output #1

Use this application endpoint to control the load output, which is marked with a wave crossed by an arrow, tagged with a "1". In case of S2, this is the red wire.

This is a Finding & Binding target endpoint.

The application endpoint exposes the following clusters:

| Cluster | Direction | Description                                                                                      |
|---------|-----------|--------------------------------------------------------------------------------------------------|
| 0x0000  | Inbound   | Basic                                                                                            |
|         | (Server)  | Provides basic information about the device, such as the manufacturer ID, vendor and model       |
|         |           | name, stack profile, ZCL version, production date, hardware revision etc. Allows a factory reset |
|         |           | of attributes, without the device leaving the network.                                           |
| 0x0003  | Inbound   | Identify                                                                                         |
|         | (Server)  | Allows to put the endpoint into identify mode. Useful for identifying/locating devices and       |
|         |           | required for Finding & Binding.                                                                  |
| 0x0004  | Inbound   | Groups                                                                                           |
|         | (Server)  | Allows adding this endpoint to one or more groups. Afterwards the endpoint can be addressed      |
|         |           | using the group address. This is also a prerequisite for scenes. You may also query group        |
|         |           | membership and delete group associations.                                                        |
| 0x0005  | Inbound   | Scenes                                                                                           |
|         | (Server)  | Allows storing one or more scenes per group, where each scene consists of a pre-set on/off       |
|         |           | state value. You may either store the current values as a scene, or provide scene settings when  |
|         |           | adding a scene, or delete scenes.                                                                |
| 0x0006  | Inbound   | On/off                                                                                           |
|         | (Server)  | Provides control of the output #1 (red wire on S2)                                               |

#### 7.2.1. Basic Cluster (Server)

Please refer to section 7.7.1 for details.

#### 7.2.2. Identify Cluster (Server)

In identify mode, the output relay will be toggled once every second.

Caution: Make sure the attached load can handle this switching rate or physically disconnect the load!

Attributes supported:

| Attribute | Туре       | Description                                                                                                    |
|-----------|------------|----------------------------------------------------------------------------------------------------|
| 0x0000    | unsigned16 | <b>IdentifyTime</b><br>The remaining time, in seconds, the device will be identifying itself.<br>Notice that S2 currently does not provide any visual feedback in identify mode. |

Cluster commands supported:

| Command | Description                                                      |
|---------|------------------------------------------------------------------|
| 0x00    | Identify                                                         |
|         | Puts the device into identify mode, or terminates identify mode. |

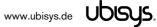

| 0x01 | Query Identify                                                                                |
|------|-----------------------------------------------------------------------------------------------|
|      | Determines whether the device is currently identifying, and returns the remaining time if so. |
| 0x40 | Trigger Effect <sup>18</sup>                                                                  |
|      | Instigates a visual effect.                                                                   |

## 7.2.3. Groups Cluster (Server)

Attributes supported:

| Attribute | Туре      | Description                                                                     |
|-----------|-----------|---------------------------------------------------------------------------------|
| 0x0000    | bitmap8,  | NameSupport                                                                     |
|           | read-only | Always set to 0: This implementation does not support storing names for groups. |

Cluster commands supported:

| Command | Description Add Group                                                                                    |  |  |
|---------|----------------------------------------------------------------------------------------------------|--|--|
| 0x00    |                                                                                                    |  |  |
|         | Adds the endpoint to a group.                                                                            |  |  |
| 0x01    | View Group                                                                                               |  |  |
|         | Determines whether the device belongs to a group and returns the group name, if supported.               |  |  |
| 0x02    | Get Group Membership                                                                                     |  |  |
|         | Returns the set of groups this endpoint belongs to.                                                      |  |  |
| 0x03    | Remove Group                                                                                             |  |  |
|         | Removes this endpoint from the specified group. Also removes all scenes that refer to this group.        |  |  |
| 0x04    | Remove All Groups                                                                                        |  |  |
|         | Removes this endpoint from all groups. Also removes all scenes that refer to any of the existing groups. |  |  |
| 0x05    | Add Group if Identifying                                                                                 |  |  |
|         | Adds this endpoint to the group, if the endpoint is identifying.                                         |  |  |

## 7.2.4. Scenes Cluster (Server)

Attributes supported:

| Attribute | Туре       | Description                                                                                         |
|-----------|------------|----------------------------------------------------------------------------------------------------|
| 0x0000    | unsigned8, | SceneCount                                                                                          |
|           | read-only  | Holds the total number of scenes (across all groups) currently stored on the device.                |
| 0x0001    | unsigned8, | CurrentScene                                                                                        |
|           | read-only  | If the SceneValid attribute is true, this attribute, together with the CurrentGroup attribute,      |
|           | -          | indicates the currently active scene.                                                               |
| 0x0002    | unsigned8, | CurrentGroup                                                                                        |
|           | read-only  | If the SceneValid attribute is true, this attribute, together with the CurrentScene attribute,      |
|           |            | indicates the currently active scene.                                                               |
| 0x0003    | bool,      | SceneValid                                                                                          |
|           | read-only  | If true, the scene identified by CurrentGroup and CurrentScene is currently active, i.e. all device |
|           |            | attribute values match the values in the scene field set.                                           |
| 0x0004    | bitmap8,   | NameSupport                                                                                         |
|           | read-only  | Always set to 1: This implementation does support storing names for scenes.                         |

Cluster commands supported:

\_\_\_\_\_

<sup>&</sup>lt;sup>18</sup> Since application version 1.13

| Command | Description                                                                                             |
|---------|----------------------------------------------------------------------------------------------------|
| 0x00    | Add Scene                                                                                               |
|         | Adds a scene with or without a scene field set                                                          |
| 0x01    | View Scene                                                                                              |
|         | Returns the scene field set, name and transition times for a scene.                                     |
| 0x02    | Remove Scene                                                                                            |
|         | Removes a scene from the scene table.                                                                   |
| 0x03    | Remove All Scenes                                                                                       |
|         | Removes all scenes that belong to a particular group.                                                   |
| 0x04    | Store Scene                                                                                             |
|         | Stores the device's current state as a scene or updates a previously stored scene accordingly.          |
| 0x05    | Recall Scene                                                                                            |
|         | Reverts the device's current state using the values from the previously stored field set.               |
| 0x06    | Get Scene Membership                                                                                    |
|         | Returns the set of scenes (within the scope of the specified group) currently stored on the device.     |
| 0x40    | Enhanced Add Scene                                                                                      |
|         | Similar to Add Scene with higher transition time resolution (10ths of a second instead of once second)  |
| 0x41    | Enhanced View Scene                                                                                     |
|         | Similar to View Scene with higher transition time resolution (10ths of a second instead of once second) |
| 0x42    | Copy Scene                                                                                              |
|         | Copies a scene in a single operation as an alternative to (Enhanced) View Scene, (Enhanced) Add Scene   |

## 7.2.5. On/off Cluster (Server)

Notice: This cluster uses the binding table for managing reporting targets. Currently, there is no default reporting configuration in place, so you need to configure reporting, if you want to receive feedback on state changes.

Attributes supported:

| Attribute | Туре             | Description                                                                                   |
|-----------|------------------|-----------------------------------------------------------------------------------------------|
| 0x0000    | bool, read-only, | OnOff                                                                                         |
|           | reportable       | Indicates the current state of the output switch, either on = 'true' or off = 'false'.        |
| 0x4000    | bool, read-only  | GlobalSceneControl <sup>19</sup>                                                              |
|           |                  | Determines whether the next "Off with Effect" command will store the global scene.            |
| 0x4001    | unsigned16,      | OnTime <sup>19</sup>                                                                          |
|           | read-only        | Time, in tenths of a second, the device remains on, before it automatically turns off. This   |
|           | -                | value is set by the "On with timed off" command. This is a 'live' down counter.               |
| 0x4002    | unsigned16,      | OffWaitTime <sup>19</sup>                                                                     |
|           | read-only        | Time, in tenths of a second, the device ignores "On with timed off" commands. This is a       |
|           | -                | 'live' down counter.                                                                          |
| 0x4003    | enum8,           | StartupOnOff <sup>19</sup>                                                                    |
|           | persistent       | Determines the start-up behavior of the device after reboot. Either always turn off (0x00) or |
|           |                  | turn on (0x01) the device; or restore the previous setting (0xFF) or invert the previous      |
|           |                  | setting (0x02)                                                                                |

Cluster commands supported:

| Command | Description                                                                                                    |  |
|---------|----------------------------------------------------------------------------------------------------|--|
| 0x00    | Turn off                                                                                                    |  |
|         | Turns the output off. The attached load will be disconnected from the mains.                                    |  |
|         | Caution: There might still be high voltage at the output if it is freewheeling, because of the finite impedance |  |

<sup>&</sup>lt;sup>19</sup> Since application version 1.13

|      | of the on-board solid state switching element.                                                                  |
|------|----------------------------------------------------------------------------------------------------|
| 0x01 | Turn on                                                                                                    |
|      | Turns the output on. The attached load will be connected to the mains.                                          |
| 0x02 | Toggle                                                                                                    |
|      | Turns the output off, it was turned on or turns the output on, if it was turned off.                            |
|      | Caution: Even if toggled off, there might still be high voltage at the output if it is freewheeling, because of |
|      | the finite impedance of the on-board solid state switching element.                                             |
| 0x40 | Off with effect <sup>19</sup>                                                                                   |
|      | Turns the output off after having stored the current setting as the global scene and rejects further global     |
|      | scene storage requests by the "On with recall global scene" command, until the device is turned on again or     |
|      | the global scene has been restored.                                                                             |
| 0x41 | On with recall global scene <sup>19</sup>                                                                       |
|      | Restores the global scene. Despite the name of this command, it does not always turn the device "on";           |
|      | rather, it just recalls the previously stored setting.                                                          |
| 0x42 | On with timed off <sup>19</sup>                                                                                 |
|      | Turns the output on and then automatically turns it off after the specified time has elapsed.                   |

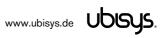

#### 7.3. Application Endpoint #2 – On/off Output #2

Use this application endpoint to control the load output, which is marked with a wave crossed by an arrow, tagged with a "2". In case of S2, this is the black wire.

This is a Finding & Binding target endpoint.

The application endpoint exposes the following clusters:

| Cluster | Direction | Description                                                                                      |
|---------|-----------|--------------------------------------------------------------------------------------------------|
| 0x0000  | Inbound   | Basic                                                                                            |
|         | (Server)  | Provides basic information about the device, such as the manufacturer ID, vendor and model       |
|         |           | name, stack profile, ZCL version, production date, hardware revision etc. Allows a factory reset |
|         |           | of attributes, without the device leaving the network.                                           |
| 0x0003  | Inbound   | Identify                                                                                         |
|         | (Server)  | Allows to put the endpoint into identify mode. Useful for identifying/locating devices and       |
|         |           | required for Finding & Binding.                                                                  |
| 0x0004  | Inbound   | Groups                                                                                           |
|         | (Server)  | Allows adding this endpoint to one or more groups. Afterwards the endpoint can be addressed      |
|         |           | using the group address. This is also a prerequisite for scenes. You may also query group        |
|         |           | membership and delete group associations.                                                        |
| 0x0005  | Inbound   | Scenes                                                                                           |
|         | (Server)  | Allows storing one or more scenes per group, where each scene consists of a pre-set on/off       |
|         |           | state value. You may either store the current values as a scene, or provide scene settings when  |
|         |           | adding a scene, or delete scenes.                                                                |
| 0x0006  | Inbound   | On/off                                                                                           |
|         | (Server)  | Provides control of the output #2 (black wire on S2)                                             |

#### 7.3.1. Basic Cluster (Server)

Please refer to section 7.7.1 for details.

#### 7.3.2. Identify Cluster (Server)

In identify mode, the output relay will be toggled once every second.

Caution: Make sure the attached load can handle this switching rate or physically disconnect the load!

Attributes supported:

| Attribute | Туре       | Description                                                                                                    |
|-----------|------------|----------------------------------------------------------------------------------------------------|
| 0x0000    | unsigned16 | <b>IdentifyTime</b><br>The remaining time, in seconds, the device will be identifying itself.<br>Notice that S2 currently does not provide any visual feedback in identify mode. |

Cluster commands supported:

| Command Description |                                                                  |
|---------------------|------------------------------------------------------------------|
| 0x00                | Identify                                                         |
|                     | Puts the device into identify mode, or terminates identify mode. |

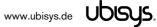

| 0x01 | Query Identify                                                                                |
|------|-----------------------------------------------------------------------------------------------|
|      | Determines whether the device is currently identifying, and returns the remaining time if so. |
| 0x40 | Trigger Effect <sup>20</sup>                                                                  |
|      | Instigates a visual effect.                                                                   |

## 7.3.3. Groups Cluster (Server)

Attributes supported:

| Attribute | Туре      | Description                                                                     |
|-----------|-----------|---------------------------------------------------------------------------------|
| 0x0000    | bitmap8,  | NameSupport                                                                     |
|           | read-only | Always set to 0: This implementation does not support storing names for groups. |

Cluster commands supported:

| Command | Description                                                                                              |  |
|---------|----------------------------------------------------------------------------------------------------|--|
| 0x00    | Add Group                                                                                                |  |
|         | Adds the endpoint to a group.                                                                            |  |
| 0x01    | View Group                                                                                               |  |
|         | Determines whether the device belongs to a group and returns the group name, if supported.               |  |
| 0x02    | Get Group Membership                                                                                     |  |
|         | Returns the set of groups this endpoint belongs to.                                                      |  |
| 0x03    | Remove Group                                                                                             |  |
|         | Removes this endpoint from the specified group. Also removes all scenes that refer to this group.        |  |
| 0x04    | Remove All Groups                                                                                        |  |
|         | Removes this endpoint from all groups. Also removes all scenes that refer to any of the existing groups. |  |
| 0x05    | Add Group if Identifying                                                                                 |  |
|         | Adds this endpoint to the group, if the endpoint is identifying.                                         |  |

## 7.3.4. Scenes Cluster (Server)

Attributes supported:

| Attribute | Туре       | Description                                                                                         |
|-----------|------------|----------------------------------------------------------------------------------------------------|
| 0x0000    | unsigned8, | SceneCount                                                                                          |
|           | read-only  | Holds the total number of scenes (across all groups) currently stored on the device.                |
| 0x0001    | unsigned8, | CurrentScene                                                                                        |
|           | read-only  | If the SceneValid attribute is true, this attribute, together with the CurrentGroup attribute,      |
|           | -          | indicates the currently active scene.                                                               |
| 0x0002    | unsigned8, | CurrentGroup                                                                                        |
|           | read-only  | If the SceneValid attribute is true, this attribute, together with the CurrentScene attribute,      |
|           |            | indicates the currently active scene.                                                               |
| 0x0003    | bool,      | SceneValid                                                                                          |
|           | read-only  | If true, the scene identified by CurrentGroup and CurrentScene is currently active, i.e. all device |
|           |            | attribute values match the values in the scene field set.                                           |
| 0x0004    | bitmap8,   | NameSupport                                                                                         |
|           | read-only  | Always set to 1: This implementation does support storing names for scenes.                         |

Cluster commands supported:

\_\_\_\_\_

<sup>&</sup>lt;sup>20</sup> Since application version 1.13

| Command | Description                                                                                         |
|---------|----------------------------------------------------------------------------------------------------|
| 0x00    | Add Scene                                                                                           |
|         | Adds a scene with or without a scene field set                                                      |
| 0x01    | View Scene                                                                                          |
|         | Returns the scene field set, name and transition times for a scene.                                 |
| 0x02    | Remove Scene                                                                                        |
|         | Removes a scene from the scene table.                                                               |
| 0x03    | Remove All Scenes                                                                                   |
|         | Removes all scenes that belong to a particular group.                                               |
| 0x04    | Store Scene                                                                                         |
|         | Stores the device's current state as a scene or updates a previously stored scene accordingly.      |
| 0x05    | Recall Scene                                                                                        |
|         | Reverts the device's current state using the values from the previously stored field set.           |
| 0x06    | Get Scene Membership                                                                                |
|         | Returns the set of scenes (within the scope of the specified group) currently stored on the device. |

## 7.3.5. On/off Cluster (Server)

Notice: This cluster uses the binding table for managing reporting targets. Currently, there is no default reporting configuration in place, so you need to configure reporting, if you want to receive feedback on state changes.

Attributes supported:

| Attribute | Туре                                                       | Description                                                                                                    |
|-----------|------------------------------------------------------------|----------------------------------------------------------------------------------------------------|
| 0x0000    | bool, read-only,                                           | OnOff                                                                                                    |
|           | reportable                                                 | Indicates the current state of the output switch, either on = 'true' or off = 'false'.                                                                                                    |
| 0x4000    | bool, read-only                                            | GlobalSceneControl <sup>21</sup>                                                                                                    |
|           |                                                            | Determines whether the next "Off with Effect" command will store the global scene.                                                                                                    |
| 0x4001    | unsigned16,                                                | OnTime <sup>21</sup>                                                                                                    |
|           | read-only                                                  | Time, in tenths of a second, the device remains on, before it automatically turns off. This                                                                                                    |
|           | ,                                                          | value is set by the "On with timed off" command. This is a 'live' down counter.                                                                                                    |
| 0x4002    | unsigned16,                                                | OffWaitTime <sup>21</sup>                                                                                                    |
|           | read-only                                                  | Time, in tenths of a second, the device ignores "On with timed off" commands. This is a                                                                                                    |
|           |                                                            | 'live' down counter.                                                                                                    |
| 0x4003    | bool, read-only<br>unsigned16,<br>read-only<br>unsigned16, | StartupOnOff <sup>21</sup>                                                                                                    |
|           | persistent                                                 | Determines the start-up behavior of the device after reboot. Either always turn off (0x00) or turn on (0x01) the device; or restore the previous setting (0xFF) or invert the previous setting (0x02) |

Cluster commands supported:

| Command | Description                                                                                                    |
|---------|----------------------------------------------------------------------------------------------------|
| 0x00    | Turn off                                                                                                    |
|         | Turns the output off. The attached load will be disconnected from the mains.                                    |
|         | Caution: There might still be high voltage at the output if it is freewheeling, because of the finite impedance |
|         | of the on-board solid state switching element.                                                                  |
| 0x01    | Turn on                                                                                                    |
|         | Turns the output on. The attached load will be connected to the mains.                                          |
| 0x02    | Toggle                                                                                                    |
|         | Turns the output off, it was turned on or turns the output on, if it was turned off.                            |
|         | Caution: Even if toggled off, there might still be high voltage at the output if it is freewheeling, because of |

<sup>&</sup>lt;sup>21</sup> Since application version 1.13

|      | the finite impedance of the on-board solid state switching element.                                         |
|------|----------------------------------------------------------------------------------------------------|
| 0x40 | Off with effect <sup>21</sup>                                                                               |
|      | Turns the output off after having stored the current setting as the global scene and rejects further global |
|      | scene storage requests by the "On with recall global scene" command, until the device is turned on again or |
|      | the global scene has been restored.                                                                         |
| 0x41 | On with recall global scene <sup>21</sup>                                                                   |
|      | Restores the global scene. Despite the name of this command, it does not always turn the device "on";       |
|      | rather, it just recalls the previously stored setting.                                                      |
| 0x42 | On with timed off <sup>21</sup>                                                                             |
|      | Turns the output on and then automatically turns it off after the specified time has elapsed.               |

#### 7.4. Application Endpoint #3 – Primary Level Control Switch

This is a Finding & Binding initiator endpoint.

#### 7.4.1. Basic Cluster (Server)

Please refer to section 7.7.1 for details.

#### 7.4.2. Identify Cluster (Server)

Notice: The identify cluster instance on this endpoint does not provide any visual or audible feedback. It is mainly present to comply with standards requirements.

Attributes supported:

| Attribute | Туре       | Description                                                                                                    |
|-----------|------------|----------------------------------------------------------------------------------------------------|
| 0x0000    | unsigned16 | <b>IdentifyTime</b><br>The remaining time, in seconds, the device will be identifying itself.<br>Notice that S2 currently does not provide any visual feedback in identify mode. |

Cluster commands supported:

| Command | Description                                                                                   |
|---------|-----------------------------------------------------------------------------------------------|
| 0x00    | Identify                                                                                      |
|         | Puts the device into identify mode, or terminates identify mode.                              |
| 0x01    | Query Identify                                                                                |
|         | Determines whether the device is currently identifying, and returns the remaining time if so. |

#### 7.4.3. Scenes Cluster (Client)

This cluster is available on devices running firmware version 1.03 and above.

Notice: This cluster does not use the binding table for managing command targets. Instead, recall scene command templates include the group address and scene number to recall. The device setup cluster on the Device Management endpoint can be used to configure the behavior of the cluster, i.e. which identifiers will be sent in the message body, when the input state changes. Using the device setup cluster, you can configure this endpoint either to be used with a push-button or a switch.

This cluster instance is intended for recalling scenes on the local and/or remote devices using the local inputs and is not bound when factory fresh.

| Command | Description                                                                                                    |
|---------|----------------------------------------------------------------------------------------------------|
| 0x05    | Recall Scene<br>Recalls a scene. The group address in the recall scene command payload is also used as the target for the<br>command. |

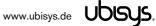

#### 7.4.4. On/off Cluster (Client)

Notice: This cluster uses the binding table for managing command targets. When factory fresh, this cluster is bound to endpoint #1 to enable local control. This works even when the device is not commissioned yet. In addition, the device setup cluster on the Device Management endpoint can be used to configure the behavior of the cluster, i.e. which of the commands mentioned below will actually be sent, when the input state changes. Using the device setup cluster, you can configure this endpoint either to be used with a push-button (momentary switch, one stable position) or a rocker switch (two stable positions).

Cluster commands transmitted:

| Command | Description                                                            |
|---------|------------------------------------------------------------------------|
| 0x00    | Turn off                                                               |
|         | Turns the target device or group of devices off.                       |
| 0x01    | Turn on                                                                |
|         | Turns the target device or group of devices on.                        |
| 0x02    | Toggle                                                                 |
|         | Toggles the target device state. Should not be used to control groups. |

#### 7.4.5. Level Control Cluster (Client)

Notice: This cluster uses the binding table for managing command targets. In addition, the device setup cluster on the Device Management endpoint can be used to configure the behavior of the cluster, i.e. which of the commands mentioned below will actually be sent, when the input state changes. Using the device setup cluster, you can configure this endpoint either to be used with one or two push-buttons.

This cluster instance is intended for controlling remote dimmers using the local inputs and is not bound when factory fresh.

| Command | Description                                                                                    |
|---------|------------------------------------------------------------------------------------------------|
| 0x05    | Move with on/off                                                                               |
|         | Moves the level either up or down at a specified rate.                                         |
|         | Maintains the companion on/off cluster's OnOff attribute.                                      |
| 0x07    | Stop with on/off                                                                               |
|         | Stops any level change in progress due to a move, move to level, step or recall scene command. |
|         | Maintains the companion on/off cluster's OnOff attribute.                                      |

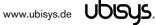

#### 7.5. Application Endpoint #4 – Secondary Level Control Switch

This is a Finding & Binding initiator endpoint.

#### 7.5.1. Basic Cluster (Server)

Please refer to section 7.7.1 for details.

#### 7.5.2. Identify Cluster (Server)

Notice: The identify cluster instance on this endpoint does not provide any visual or audible feedback. It is mainly present to comply with standards requirements.

Attributes supported:

| Attribute | Туре       | Description                                                                                                    |
|-----------|------------|----------------------------------------------------------------------------------------------------|
| 0x0000    | unsigned16 | <b>IdentifyTime</b><br>The remaining time, in seconds, the device will be identifying itself.<br>Notice that S2 currently does not provide any visual feedback in identify mode. |

Cluster commands supported:

| Command | Description                                                                                   |
|---------|-----------------------------------------------------------------------------------------------|
| 0x00    | Identify                                                                                      |
|         | Puts the device into identify mode, or terminates identify mode.                              |
| 0x01    | Query Identify                                                                                |
|         | Determines whether the device is currently identifying, and returns the remaining time if so. |

#### 7.5.3. Scenes Cluster (Client)

This cluster is available on devices running firmware version 1.03 and above.

Notice: This cluster does not use the binding table for managing command targets. Instead, recall scene command templates include the group address and scene number to recall. The device setup cluster on the Device Management endpoint can be used to configure the behavior of the cluster, i.e. which identifiers will be sent in the message body, when the input state changes. Using the device setup cluster, you can configure this endpoint either to be used with a push-button or a switch.

This cluster instance is intended for recalling scenes on the local and/or remote devices using the local inputs and is not bound when factory fresh.

| Command | Description                                                                                                    |
|---------|----------------------------------------------------------------------------------------------------|
| 0x05    | Recall Scene<br>Recalls a scene. The group address in the recall scene command payload is also used as the target for the<br>command. |

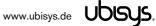

#### 7.5.4. On/off Cluster (Client)

Notice: This cluster uses the binding table for managing command targets. When factory fresh, this cluster is bound to endpoint #2 to enable local control. This works even when the device is not commissioned yet. In addition, the device setup cluster on the Device Management endpoint can be used to configure the behavior of the cluster, i.e. which of the commands mentioned below will actually be sent, when the input state changes. Using the device setup cluster, you can configure this endpoint either to be used with a push-button (momentary switch, one stable position) or a rocker switch (two stable positions).

Cluster commands transmitted:

| Command | Description                                                            |  |
|---------|------------------------------------------------------------------------|--|
| 0x00    | Turn off                                                               |  |
|         | Turns the target device or group of devices off.                       |  |
| 0x01    | Turn on                                                                |  |
|         | Turns the target device or group of devices on.                        |  |
| 0x02    | Toggle                                                                 |  |
|         | Toggles the target device state. Should not be used to control groups. |  |

#### 7.5.5. Level Control Cluster (Client)

Notice: This cluster uses the binding table for managing command targets. In addition, the device setup cluster on the Device Management endpoint can be used to configure the behavior of the cluster, i.e. which of the commands mentioned below will actually be sent, when the input state changes. Using the device setup cluster, you can configure this endpoint either to be used with one or two push-buttons.

This cluster instance is intended for controlling remote dimmers using the local inputs and is not bound when factory fresh.

| Command | Description                                                                                    |
|---------|------------------------------------------------------------------------------------------------|
| 0x05    | Move with on/off                                                                               |
|         | Moves the level either up or down at a specified rate.                                         |
|         | Maintains the companion on/off cluster's OnOff attribute.                                      |
| 0x07    | Stop with on/off                                                                               |
|         | Stops any level change in progress due to a move, move to level, step or recall scene command. |
|         | Maintains the companion on/off cluster's OnOff attribute.                                      |

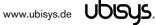

#### 7.6. Application Endpoint #5 – Metering

The metering endpoint provides information about energy consumption, instantaneous power, voltage, current, frequency, etc. This can be extended - upon customer request - with even more advance features like waveform sampling, total harmonic distortion, or other quality measures.

On S2 and S2-R, the metering endpoint provides aggregated (total) values for both outputs, e.g. when the first load draws 50W, and the second draws 100W, the on-board smart meter will measure 150W.

| Cluster | Direction | Description                                                                                      |
|---------|-----------|--------------------------------------------------------------------------------------------------|
| 0x0000  | Inbound   | Basic                                                                                            |
|         | (Server)  | Provides basic information about the device, such as the manufacturer ID, vendor and model       |
|         |           | name, stack profile, ZCL version, production date, hardware revision etc. Allows a factory reset |
|         |           | of attributes, without the device leaving the network.                                           |
| 0x0702  | Inbound   | Metering                                                                                         |
|         | (Server)  | Provides metering information regarding energy and power.                                        |
| 0x0B04  | Inbound   | Electrical Measurement                                                                           |
|         | (Server)  | Provides electrical measurement figures, for example line frequency, active power, reactive      |
|         |           | power, apparent power, RMS voltage, RMS current, power factor, etc.                              |

The application endpoint exposes the following clusters:

#### 7.6.1. Basic Cluster (Server)

Please refer to section 7.7.1 for details.

#### 7.6.2. Metering Cluster (Server)

Notice: This cluster uses the binding table for managing reporting targets. Currently, there is no default reporting configuration in place, so you need to configure reporting, if you want to receive feedback on energy/power changes.

| Attribute | Туре        | Description                                                                              |
|-----------|-------------|------------------------------------------------------------------------------------------|
| 0x0000    | unsigned48, | CurrentSummationDelivered                                                                |
|           | read-only   | Indicates the current amount of electrical energy delivered to the load.                 |
| 0x0001    | unsigned48, | CurrentSummationReceived                                                                 |
|           | read-only   | Indicates the current amount of electrical energy generated by the attached device.      |
| 0x0002    | unsigned48, | CurrentMaxDemandDelivered                                                                |
|           | read-only   | Indicates the peak electrical power delivered to the load.                               |
| 0x0003    | unsigned48, | CurrentMaxDemandReceived                                                                 |
|           | read-only   | Indicates the peak electrical power generated by the attached device.                    |
| 0x0200    | bitmap8,    | Status                                                                                   |
|           | read-only   | Flags indicating current device status.                                                  |
| 0x0300    | enum8,      | UnitOfMeasure                                                                            |
|           | read-only   | This is always kW.                                                                       |
| 0x0400    | signed24,   | InstantaneousDemand                                                                      |
|           | read-only,  | The power currently delivered to the attached load, in Watts. A negative value indicates |
|           | reportable  | power generated by the attached device.                                                  |

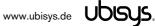

## 7.6.3. Electrical Measurement Cluster (Server)

Notice: This cluster uses the binding table for managing reporting targets. Currently, there is no default reporting configuration in place, so you need to configure reporting, if you want to receive feedback on state changes.

| Attribute | Туре        | Description                                                                                 |
|-----------|-------------|---------------------------------------------------------------------------------------------|
| 0x0000    | bitmap32,   | MeasurementType                                                                             |
|           | read-only   | Indicates the physical entities that this devices is able to measure.                       |
| 0x0300    | unsigned16, | Frequency                                                                                   |
|           | read-only   | The frequency of the measured AC voltage (sine wave), in 0.001 Hz.                          |
| 0x0304    | signed32,   | TotalActivePower                                                                            |
|           | read-only   | Total of delivered (positive) or generated (negative) active power, in W.                   |
| 0x0305    | signed32,   | TotalReactivePower                                                                          |
|           | read-only   | Total of delivered (positive) or generated (negative) reactive power, in VAr.               |
| 0x0306    | unsigned32, | TotalApparentPower                                                                          |
|           | read-only   | Total of delivered (positive) or generated (negative) apparent power, in VA.                |
| 0x0505    | unsigned16, | RMSVoltage (L1)                                                                             |
|           | read-only   | Phase L1: RMS voltage.                                                                      |
| 0x0508    | unsigned16, | RMSCurrent (L1)                                                                             |
|           | read-only   | Phase L1: RMS current.                                                                      |
| 0x050B    | signed16,   | ActivePower (L1)                                                                            |
|           | read-only   | Phase L1: Delivered (positive) or generated (negative) active power, in W.                  |
| 0x050E    | signed16,   | ReactivePower (L1)                                                                          |
|           | read-only   | Phase L1: Delivered (positive) or generated (negative) reactive power, in VAr.              |
| 0x050F    | unsigned16, | ApparentPower (L1)                                                                          |
|           | read-only   | Phase L1: Delivered (positive) or generated (negative) apparent power, in VA.               |
| 0x0510    | signed8,    | Powerfactor (L1)                                                                            |
|           | read-only   | Phase L1: Power factor of the attached load, in 0.01 units. Positive values indicate an     |
|           |             | inductive load (L), negative values a capacitive load (C), close to zero values a resistive |
|           |             | load (R) and close to 1.00 purely capacitive/inductive loads.                               |

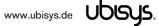

#### 7.7. Application Endpoint #232 - Device Management

This endpoint provides device management functions using standard ZigBee foundation paradigms and the ZigBee Cluster Library [R4]. You may use the standard ZCL frames to enumerate, read and write attributes, configure attribute reporting, invoke commands, etc.

| Cluster | Direction              | Description                                                                                      |
|---------|------------------------|--------------------------------------------------------------------------------------------------|
| 0x0000  | Inbound                | Basic                                                                                            |
|         | (Server)               | Provides basic information about the device, such as the manufacturer ID, vendor and model       |
|         |                        | name, stack profile, ZCL version, production date, hardware revision etc. Allows a factory reset |
|         |                        | of attributes, without the device leaving the network.                                           |
| 0x0003  | Outbound               | Identify                                                                                         |
|         | (Client) <sup>22</sup> | Allows to identify targets during Finding & Binding push-button commissioning.                   |
| 0x0015  | Inbound                | Commissioning                                                                                    |
|         | (Server)               | Offers fine-grained commissioning options, for example, configuring a certain short address,     |
|         |                        | channel mask, concentrator setup etc. This cluster is rarely used.                               |
| 0x0019  | Outbound               | OTA Upgrade                                                                                      |
|         | (Client)               | Pull-oriented firmware upgrade. Searches the network for mating servers and allows the server    |
|         |                        | to control all stages of the upgrade process, including which image to download, when to         |
|         |                        | download, at what rate and when to install the downloaded image.                                 |
| 0xFC00  | Inbound                | Device Setup                                                                                     |
|         | (Server)               | This is a manufacturer-specific cluster used for basic device setup. For example, it can be used |
|         |                        | to assign physical inputs to endpoints and to control the behaviour of inputs (i.e. permanent    |
|         |                        | switches, push-button switches, normally open vs. normally closed, on/off, level control or      |
|         |                        | scene selection, etc.)                                                                           |

The application endpoint exposes the following clusters:

#### 7.7.1. Basic Cluster (Server)

The basic cluster might be accessible via more than one endpoint. Most of its attributes are singleton attributes, i.e. all instances of the cluster share the same attribute value storage.

| Attribute | Туре       | Description                                                                           |
|-----------|------------|---------------------------------------------------------------------------------------|
| 0x0000    | unsigned8, | ZCLVersion                                                                            |
|           | read-only  | The version of the cluster library                                                    |
| 0x0001    | unsigned8, | ApplicationVersion                                                                    |
|           | read-only  | The application version                                                               |
| 0x0002    | unsigned8, | StackVersion                                                                          |
|           | read-only  | The stack version                                                                     |
| 0x0003    | unsigned8, | HWVersion                                                                             |
|           | read-only  | Specifies the hardware revision number                                                |
| 0x0004    | string,    | ManufacturerName                                                                      |
|           | read-only  | "ubisys"                                                                              |
| 0x0005    | string,    | Modelldentifier                                                                       |
|           | read-only  | "S2 (5502)" or "S2-R (5602)"                                                          |
| 0x0006    | string,    | DateCode                                                                              |
|           | read-only  | "YYYYMMDD-XX-FBV", where YYYY = year, MM = month, DD = day of production              |
|           | -          | (hardware), $XX = production facility, V = factory block version.$                    |
|           |            | For example, "20130411-DE-FB0" refers to a device built April 11, 2013 in Germany and |
|           |            | programmed with factory block format version 0.                                       |

<sup>&</sup>lt;sup>22</sup> Since application version 1.02 (S2), or 1.01 (S2-R), respectively. Prior, the server side of identify was available.

| 0x0007 | enum8,     | PowerSource                                                                            |
|--------|------------|----------------------------------------------------------------------------------------|
|        | read-only  | Always set to mains-powered, single phase (regardless of the connected supply voltage) |
| 0x0010 | string,    | LocationDescription                                                                    |
|        | persistent | Empty string by default. Might be set by commissioning software during installation    |
| 0x0011 | unsigned8, | PhysicalEnvironment                                                                    |
|        | persistent | "Unspecified" by default. Might be set by commissioning software during installation   |

#### Cluster commands supported:

| Command | Description                                                                                                 |
|---------|----------------------------------------------------------------------------------------------------|
| 0x00    | Reset to factory defaults.                                                                                  |
|         | Restores the values of all attributes of all clusters across all endpoints to their factory fresh default   |
|         | settings. Does not affect network settings or bindings.                                                     |
|         | Notice: In earlier versions, up to and including version 1.04, the command did actually behave like a leave |
|         | command with factory reset. This command has been deprecated and is no longer supported since               |
|         | version 1.05. Use mgmt_leave_req, instead.                                                                  |

#### 7.7.2. Identify Cluster (Client)

The client side of the identify cluster on this endpoint is used for push-button commissioning.

Cluster commands transmitted:

| Command | Description                                                                                      |  |
|---------|--------------------------------------------------------------------------------------------------|--|
| 0x01    | Query Identify                                                                                   |  |
|         | This command is broadcast during push-button commissioning to identify suitable binding targets. |  |
|         | Once target devices are selected, they will be queried for matching descriptors.                 |  |

#### 7.7.3. Commissioning Cluster (Server)

This implementation supports all attributes and most commands. However, the cluster has limited value. It is rarely used and might be removed in the future.

#### 7.7.4. Over-the-Air Upgrade Cluster (Client)

The image type for S2 is 0x7B03, for S2-R it is 0x7B06. You may request the latest firmware in ZigBee OTA image format to upgrade devices in the field using your own OTA server and back-end. If you operate the power switch S2 together with the ZigBee/Ethernet Gateway ubisys G1, the latest firmware for S2 and S2-R will always be available automatically and you do not need to request it explicitly.

#### 7.7.5. Device Setup Cluster (Server)

This cluster is manufacturer-specific and allows to change advanced device setup options, which are not covered by standard clusters defined in the ZigBee Cluster Library.

| Attribute | Туре                             | Description                                                                                                    |
|-----------|----------------------------------|----------------------------------------------------------------------------------------------------|
| 0x0000    | array of data8,<br>persistent    | InputConfigurations<br>This array of 8-bit data holds exactly one entry per physical device input and allows<br>disabling the input or inverting the "normal" signal level (normally closed vs. normally open).                                               |
| 0x0001    | array of raw data,<br>persistent | <b>InputActions</b><br>This array of raw data strings maps physical inputs to application endpoints on the device (for example, an on/off switch application) and translates level changes to appropriate cluster commands (e.g. on/off/toggle or move/stop). |

#### 7.7.5.1. InputConfigurations Attribute

This attribute is an array (ZCL data type 0x48) of 8-bit data (ZCL data type 0x08). It is readable and writable and retains its value across reboots (persistent storage); when written the size of the attribute is not allowed to change, and the elements must be of the same type "8-bit data" (0x08). Each physical device input line has a one-to-one relation to a slot in this array.

For S2/S2-R this relation is as follows:

| Element # Description |                                                                                                 |
|-----------------------|-------------------------------------------------------------------------------------------------|
| 0x0000                | Configuration options for high-voltage physical input #1                                        |
|                       | Defines the configuration for the physical input marked with a switch symbol and the digit "1". |
|                       | In case of S2, this is the white wire.                                                          |
|                       | Factory default value: 0x00                                                                     |
| 0x0001                | Configuration options for high-voltage physical input #2                                        |
|                       | Defines the configuration for the physical input marked with a switch symbol and the digit "2". |
|                       | In case of S2, this is the grey wire.                                                           |
|                       | Factory default value: 0x00                                                                     |

Each element can take a combination of the following bit flags:

| Flag    | Bit(s)      | Description                                                                                                    |
|---------|-------------|----------------------------------------------------------------------------------------------------|
| Disable | #7 (0x80)   | When this bit is set, the input is disabled.                                                                                                    |
| Invert  | #6 (0x40)   | Determines the "active" level. The default is active-high, meaning that a high voltage level (within 10% of the supply voltage) translates to an active input, and a low voltage level translates to in inactive signal. If this bit is set, the input is "active-low", instead. For normally open circuits, leave this bit clear; for normally closed circuits make sure this bit is set. |
| RFU     | #5#0 (0x3F) | All other bits are reserved for future use and must be written as 0 and ignored when read.                                                                                                    |

#### 7.7.5.2. InputActions Attribute

This attribute is an array (ZCL data type 0x48) of raw binary data (ZCL data type 0x41). It is readable and writable and retains its value across reboots (persistent storage); when written, the elements must be of the same type "raw data" (0x41).

This attribute contains instructions, a kind of micro-code, which allow flexible reconfiguration of the commands sent in response to activity on the physical inputs.

The array elements take the following form:

| Field           | Data Type  | Description                                                                                                    |
|-----------------|------------|----------------------------------------------------------------------------------------------------|
| InputAndOptions | unsigned8  | A four-bit input index in the LSBs and four option flags in the MSBs.                                                                                                    |
| Transition      | unsigned8  | Specifies the level transition to which this particular instruction applies.                                                                                                    |
| Endpoint        | unsigned8  | Each instruction must be assigned to a suitable source endpoint in the local device.                                                                                                    |
|                 |            | Acceptable endpoints for S2(-R): Endpoints #3 and #4.                                                                                                    |
| ClusterID       | unsigned16 | The 16-bit cluster ID that will be used to transmit the ZCL command payload, e.g.                                                                                                    |
|                 |            | 0x0006 for the on/off cluster, 0x0008 for level control, etc.                                                                                                    |
| CommandTemplate | raw data   | A variable length ZCL command template, which will be sent from the source endpoint specified above, using the cluster ID specified above. This can be a simple off (0x00), on (0x01) or toggle (0x02) command, or more complex commands. There might be code in the device that modifies the command template according to intrinsic rules or option flag settings.<br>Notice that this is the raw payload and does not include a leading length byte. |

#### **InputAndOptions**

This field contains the physical input number in the lower four bits and indexes into the InputConfigurations array. For example, a value of 0 identifies the first physical input. All other bits are reserved for future use and must be written as 0, and ignored when read.

For S2/S2-R: This field may take the values 0 and 1.

#### Transition

The Transition field specifies when (i.e. under which conditions/circumstances) this particular instruction shall be executed.

| Field         | Bit(s)       | Description                                                                                    |
|---------------|--------------|------------------------------------------------------------------------------------------------|
| HasAlternate  | #7 (0x80)    | When this bit is set, there is another instruction that shall be executed in alternating order |
|               |              | with the current one, each time the other conditions are met. In this case two entries must    |
|               |              | exist, one with the Alternate bit clear, and one with the Alternate bit set.                   |
| Alternate     | #6 (0x40)    | If this bit is set, this is the alternate instruction of a pair of two instructions which are  |
|               |              | executed in alternating order. If this flag is set, "HasAlternate" must be set as well.        |
| RFU           | #5…#4 (0x30) | These bits are reserved for future use and must be written as 0 and ignored when read.         |
| Initial State | #3…#2 (0x0C) | These bits indicate the initial state of the input:                                            |
|               |              | 00b: Ignore: Don't care                                                                        |
|               |              | 01b: Pressed: The input was initially active (for less than a second)                          |
|               |              | 10b: Kept pressed: The input has initially been active (for more than a second)                |
|               |              | 11b: Released. The input was initially inactive                                                |
| Final State   | #1#0 (0x03)  | These bits indicate the final state of the input:                                              |
|               |              | 00b: Ignore: Don't care                                                                        |
|               |              | 01b: Pressed: The input is active (for less than a second)                                     |
|               |              | 10b: Kept pressed: The input is still active (for more than a second)                          |
|               |              | 11b: Released. The input is inactive                                                           |

The "don't care" states are no real states, but rather placeholders for any other state. At any given time the input is either released, pressed or kept pressed.

#### Endpoint

Identifies the source endpoint that will be used in the outgoing ZCL command frame. Notice, that you should only use an endpoint, which hosts a cluster with the appropriate cluster ID and role (client vs. server).

#### ClusterID

Specifies the cluster ID that will be used in the outgoing ZCL command frame. The cluster ID must be

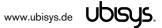

an "operational" cluster, according to ZCL definitions.

#### CommandTemplate

This is the template of a ZCL command frame payload, which will be sent to the target device once the instruction is selected for execution by the universal input logic unique to ubisys ZigBee devices. This can be a simple toggle command, or a more complex move or recall scene command, for example.

Notice that S2 and S2-R will use their binding tables to determine the target for the command. The command may be sent to one or more targets, each being a group (specified as a group address) or a single application instance (specified as IEEE EUI-64 address and endpoint number).

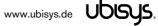

#### Examples

This is the complete default configuration for S2/S2-R, which is aimed at push-buttons (momentary, one stable position):

| 41    | element type: 0x41 (raw data)                                     |
|-------|-------------------------------------------------------------------|
| 02 00 | element count: 0x0002 (2 entries)                                 |
| 06    | element #1: six bytes                                             |
| 00    | InputAndOptions: 0x00                                             |
| 0D    | Transition: released -> pressed                                   |
| 03    | Source: Endpoint #3 (hosts primary on/off client cluster on S2)   |
| 06 00 | Cluster ID: 0x0006 - on/off                                       |
| 02    | ZCL Command Template: Toggle                                      |
| 06    | element #2: six bytes                                             |
| 01    | InputAndOptions: 0x01                                             |
| 0D    | Transition: released -> pressed                                   |
| 04    | Source: Endpoint #4 (hosts secondary on/off client cluster on S2) |
| 06 00 | Cluster ID: 0x0006 - on/off                                       |
| 02    | ZCL Command Template: Toggle                                      |

The ubisys Smart Home app for iOS and Android recognizes and generates a certain set of instructions, and lets users pick those easily. You may request an up-to-date list of optimized instructions by mailing support@ubisys.de and asking for these recommended instructions for typical use cases. Avoid using other instructions.

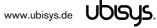

#### 7.8. Application Endpoint #242 – ZigBee Green Power

This endpoint provides the ZigBee Green Power feature according to the 2015 edition of the specification, i.e. including support for Green Power Devices with IEEE EUI-64 and bidirectional commissioning. The ZigBee traffic between Proxies and Sinks utilizes standard ZigBee foundation paradigms and the ZigBee Cluster Library [R4]. You may use the standard ZCL frames to enumerate, read and write attributes, invoke commands, etc.

The application endpoint exposes the following clusters:

| Cluster | Direction            | Description                                                                                                    |
|---------|----------------------|----------------------------------------------------------------------------------------------------|
| 0x0021  | Inbound<br>(Server)  | <b>ZigBee Green Power Sink</b><br>Allows pairing the dimmer with ZigBee Green Power switches. The sink can directly receive<br>Green Power frames but can also utilize proxies in the network. |
| 0x0021  | Outbound<br>(Client) | <b>ZigBee Green Power Proxy</b><br>Allows sinks on the network to configure this device as a "Proxy", i.e. access point for ZigBee<br>Green Power Devices into the ZigBee mesh network.        |

#### 7.8.1. Green Power Cluster (Server)

The server-side of the Green Power cluster provides the ZigBee Green Power Sink functionality, i.e. provides the ability to process Green Power frames. The device can receive those frames directly if they are in radio range; or it can process frames tunnelled over the ZigBee network via other Green Power Proxies. This implementation supports unidirectional and bidirectional<sup>23</sup> GPDs.

| Attribute | Туре                     | Description                                                                                  |
|-----------|--------------------------|----------------------------------------------------------------------------------------------|
| 0x0000    | unsigned8,               | gpsMaxSinkTableEntries                                                                       |
|           | read-only                | The number of sink table entries supported by this device                                    |
| 0x0001    | extended raw             | SinkTable                                                                                    |
|           | binary,                  | Entries in the sink table create a pairing between the sink and a Green Power Device. For an |
|           | read-only,<br>persistent | operational pairing, one or more entries in the translation table are also required          |
| 0x0002    | bitmap8                  | gpsCommunicationMode                                                                         |
|           |                          | Determines the default communication mode between sink and proxies for new entries added     |
|           |                          | by the sink to the sink table when paired with a GPD                                         |
| 0x0003    | bitmap8                  | gpsCommissioningExitMode                                                                     |
|           |                          | Specifies under which circumstances the sink should leave commissioning mode                 |
| 0x0004    | unsigned16               | gpsCommissioningWindow                                                                       |
|           |                          | Time, in seconds, before a commissioning session expires                                     |
| 0x0005    | bitmap8,                 | gpsSecurityLevel                                                                             |
|           | persistent               | Determines the minimum security level a GPD is required to support as well as whether or not |
|           |                          | the Trust Center needs to be involved into the commissioning process                         |
| 0x0006    | bitmap24,                | gpsFunctionality                                                                             |
|           | read-only                | Indicates Green Power features and building blocks supported by this device                  |
| 0x0007    | bitmap24,                | gpsActiveFunctionality                                                                       |
|           | read-only                | Allows to disable certain Green Power features on this device                                |
| 0x0020    | bitmap8,                 | gpSharedSecurityKeyType                                                                      |
|           | persistent               | Determines the security key type to use for devices with bidirectional commissioning         |
|           |                          | capabilities, i.e. out-of-the-box individual key, shared GP key, etc.                        |

<sup>&</sup>lt;sup>23</sup> Bidirectional communication is currently limited to the commissioning stage

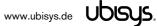

| 0x0021 | key128,<br>persistent | <b>gpSharedSecurityKey</b><br>The 128-bit AES-CCM* key that is being used to secure Green Power data frames |
|--------|-----------------------|----------------------------------------------------------------------------------------------------|
| 0x0022 | key128,<br>persistent | <b>gpLinkKey</b><br>The 128-bit AES-CCM* key that is being used to deliver keying material to Green Power   |
|        |                       | devices                                                                                                    |

Cluster commands supported:

| Command | Description                                                                                          |
|---------|----------------------------------------------------------------------------------------------------|
| 0x00    | GP Notification                                                                                      |
|         | Tunnels GP frames from a Green Power Device to one or more sinks or groups of sinks                  |
| 0x04    | GP Commissioning Notification                                                                        |
|         | Tunnels GP frames from a Green Power Device to a sink in commissioning mode                          |
| 0x05    | GP Sink Commissioning Mode                                                                           |
|         | Makes the sink enter or leave commissioning mode for a particular endpoint or all endpoints          |
| 0x09    | GP Pairing Configuration                                                                             |
|         | Creates, updates or removes pairings by modifying the sink and translation table entries accordingly |
| 0x0A    | GP Sink Table Request                                                                                |
|         | Allows to query the sink table for a certain Green Power Device or read out the table in chunks      |

Cluster commands transmitted:

| Command | Description                                                                                 |
|---------|---------------------------------------------------------------------------------------------|
| 0x01    | GP Pairing                                                                                  |
|         | Creates, updates or removes proxy table entries                                             |
| 0x02    | GP Proxy Commissioning Mode                                                                 |
|         | Makes the proxy enter commissioning mode for a particular sink, or leave commissioning mode |
| 0x06    | GP Response                                                                                 |
|         | Tunnels GP data frames from a sink to a bidirectional Green Power Device                    |
| 0x0A    | GP Sink Table Response                                                                      |
|         | Conveys a set of sink table entries to a management application                             |

#### 7.8.1.1. Green Power Device Interaction

#### Commissioning a Green Power Switch

The S2(-R) can be put in commissioning mode either by using a suitable commissioning tool (for example the ubisys Network Manager) or by instigating Finding & Binding as a target. Once in commissioning mode, the device is ready to pair with Green Power switches. Notice that endpoints #1 and #2 are commissioned individually, i.e. they can be controlled by separate switches or by different buttons of the same switch, etc.

#### Supported Device Types

The power switch can be paired with the following pre-defined Green Power Device types:

| Device Type | Description                                                  |
|-------------|--------------------------------------------------------------|
| 0x02        | On/off Switch                                                |
|             | Default command set: on, off and toggle commands             |
| 0x07        | Generic Switch                                               |
|             | Default command set: press and release (up to eight buttons) |

In addition, any Green Power device that sends at least one of the supported commands listed in the next section can also be paired with the dimmer.

#### Supported Green Power Commands

The following Green Power commands are supported by default translations:

| Command | Description     |
|---------|-----------------|
| 0x10    | Recall scene #1 |
| 0x11    | Recall scene #2 |
| 0x12    | Recall scene #3 |
| 0x13    | Recall scene #4 |
| 0x14    | Recall scene #5 |
| 0x15    | Recall scene #6 |
| 0x16    | Recall scene #7 |
| 0x17    | Recall scene #8 |
| 0x18    | Store scene #1  |
| 0x19    | Store scene #2  |
| 0x1A    | Store scene #3  |
| 0x1B    | Store scene #4  |
| 0x1C    | Store scene #5  |
| 0x1D    | Store scene #6  |
| 0x1E    | Store scene #7  |
| 0x1F    | Store scene #8  |
| 0x20    | Turn Off        |
| 0x21    | Turn On         |
| 0x22    | Toggle          |
| 0x69    | Generic Press   |
| 0x6A    | Generic Release |

#### 7.8.1.2. Generic Switch Commissioning

This product provides enhanced support for latest generation Green Power generic switches with the ability to distinguish short (< 1 second) and long (> 1 second) presses. In fact, a generic switch behaves like a physical switch directly connected to the high-voltage input lines, resulting in a consistent user experience. Each contact of a switch is commissioned separately, such that the desired button layout can be achieved on any generic switch. First commission button A, then button B, then C and so forth. Depending on the number of commissioned contacts, the behaviour is different.

| Number of<br>Commissioned<br>Contacts | Behavior                                                                            |
|---------------------------------------|-------------------------------------------------------------------------------------|
| 1                                     | Press                                                                               |
|                                       | Toggles the output, i.e. turns it on when it is off, and turns it off when it is on |
| 2                                     | Press Button A                                                                      |
|                                       | Turns the output on                                                                 |
|                                       | Press Button B                                                                      |
|                                       | Turns the output off                                                                |
| 3                                     | Press Button A                                                                      |
|                                       | Turns the output on                                                                 |
|                                       | Press Button B                                                                      |
|                                       | Turns the output off                                                                |
|                                       | Press Button C                                                                      |
|                                       | Toggles the output, i.e. turns it on when it is off, and turns it off when it is on |

| 4 | Press Button A                                                                      |
|---|-------------------------------------------------------------------------------------|
|   | Turns the output on                                                                 |
|   | Press Button B                                                                      |
|   | Turns the output off                                                                |
|   | Press Button C                                                                      |
|   | Toggles the output, i.e. turns it on when it is off, and turns it off when it is on |
|   | Press Button D                                                                      |
|   | Toggles the output, i.e. turns it on when it is off, and turns it off when it is on |

## 7.8.2. Green Power Cluster (Client)

The client-side of the Green Power cluster provides the ZigBee Green Power Proxy functionality, i.e. makes the device act as an "access point" for Green Power Devices (GPDs). This implementation supports unidirectional and bidirectional<sup>24</sup> GPDs.

Attributes supported:

| Attribute | Туре         | Description                                                                                |
|-----------|--------------|--------------------------------------------------------------------------------------------|
| 0x0010    | unsigned8,   | gppMaxProxyTableEntries                                                                    |
|           | read-only    | The number of proxy table entries supported by this device                                 |
| 0x0011    | extended raw | ProxyTable                                                                                 |
|           | binary,      | Entries in the proxy table create a link between Green Power Devices and Green Power Sinks |
|           | read-only,   |                                                                                            |
|           | persistent   |                                                                                            |
| 0x0016    | bitmap24,    | gppFunctionality                                                                           |
|           | read-only    | Indicates Green Power features and building blocks supported by this device                |
| 0x0017    | bitmap24,    | gppActiveFunctionality                                                                     |
|           | read-only    | Allows to disable certain Green Power features on this device                              |
| 0x0020    | bitmap8,     | gpSharedSecurityKeyType                                                                    |
|           | persistent   | Determines the security key type to use for devices with bidirectional commissioning       |
|           |              | capabilities, i.e. out-of-the-box individual key, shared GP key, etc.                      |
| 0x0021    | key128,      | gpSharedSecurityKey                                                                        |
|           | persistent   | The 128-bit AES-CCM* key that is being used to secure Green Power data frames              |
| 0x0022    | key128,      | gpLinkKey                                                                                  |
|           | persistent   | The 128-bit AES-CCM* key that is being used to deliver keying material to Green Power      |
|           |              | devices                                                                                    |

Cluster commands supported:

| Command | Description                                                                                      |  |  |
|---------|--------------------------------------------------------------------------------------------------|--|--|
| 0x01    | GP Pairing                                                                                       |  |  |
|         | Creates, updates or removes proxy table entries                                                  |  |  |
| 0x02    | GP Proxy Commissioning Mode                                                                      |  |  |
|         | Makes the proxy enter commissioning mode for a particular sink, or leave commissioning mode      |  |  |
| 0x06    | GP Response                                                                                      |  |  |
|         | Tunnels GP data frames from a sink to a bidirectional Green Power Device                         |  |  |
| 0x0B    | GP Proxy Table Request                                                                           |  |  |
|         | Allows to query the proxy table for a certain Green Power Device or read out the table in chunks |  |  |

<sup>&</sup>lt;sup>24</sup> Bidirectional communication is currently limited to the commissioning stage

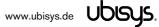

| Command | Description                                                                         |  |
|---------|-------------------------------------------------------------------------------------|--|
| 0x00    | GP Notification                                                                     |  |
|         | Tunnels GP frames from a Green Power Device to one or more sinks or groups of sinks |  |
| 0x04    | GP Commissioning Notification                                                       |  |
|         | Tunnels GP frames from a Green Power Device to a sink in commissioning mode         |  |
| 0x0B    | GP Proxy Table Response                                                             |  |
|         | Conveys a set of proxy table entries to a sink or management application            |  |

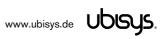

#### 8. PHYSICAL DIMENSIONS

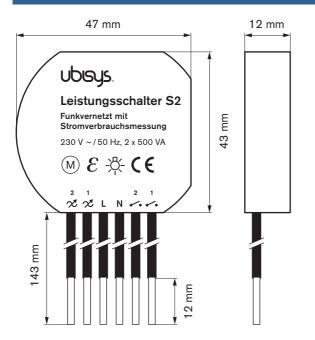

Figure 1: Flush-mount In-wall ZigBee Dual Power Switch S2 - Dimensions

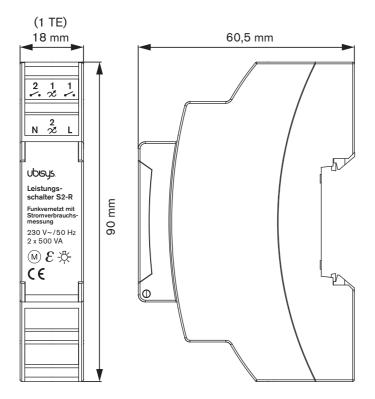

Figure 2: Rail-mount ZigBee Dual Power Switch S2-R - Dimensions

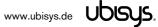

#### 9. ORDERING INFORMATION

The following tables list the product variants available. Use the specified order code for your orders. Please contact ubisys support if you require any customization.

| Order Code | Description                                        |  |
|------------|----------------------------------------------------|--|
| 1069       | ZigBee Dual Power Switch S2 (in-wall, flush-mount) |  |
| 1168       | ZigBee Dual Power Switch S2-R (rail mount)         |  |

The housing is flame retardant (V-0), Color: Black, RAL 9005.

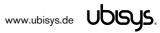

#### 10. GENERAL TERMS & CONDITIONS OF BUSINESS

When placing your order you agree to be bound by our General Terms & Conditions of Business, "Allgemeine Geschäftsbedingungen", which are available for download here: http://www.ubisys.de/en/smarthome/terms.html

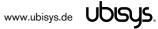

# CE

We - ubisys technologies GmbH, Neumannstraße 10, 40235 Düsseldorf, Germany - declare under our sole responsibility that the ubisys ZigBee Dual Power Switches S2 and S2-R with order codes as detailed in section 9 under the trade name "ubisys" to which this declaration relates are in conformity with the following directives and standards:

| Directive/Standard  | Description/Scope                                                                  |  |
|---------------------|------------------------------------------------------------------------------------|--|
| 2014/53/EU          | Radio Equipment Directive (RED)                                                    |  |
| 2014/30/EU          | Electromagnetic Compatibility Directive (EMC)                                      |  |
| 2014/35/EU          | Low Voltage Directive (LVD)                                                        |  |
| 2012/19/EU          | Waste Electrical and Electronic Equipment Directive (WEEE)                         |  |
| 2011/65/EU          | Restriction of Hazardous Substances Directive (RoHS)                               |  |
| EN 300 328 V2.2.2   | ERM; Wideband transmission systems; 2.4 GHz ISM band                               |  |
| EN 300 440 V2.2.1   | ERM; Radio equipment to be used in the 1 GHz to 40 GHz frequency range             |  |
| EN 301 489-1 V2.1.1 | EMC                                                                                |  |
| IEEE 802.15.4:2020  | IEEE Standard 802 – Part 15.4: Low-Rate Wireless Personal Area Networks (LR-WPANs) |  |
| ZigBee 3.0          | ZigBee 2017 with Green Power                                                       |  |

Düsseldorf, Germany

Place of issue

Dr.-Ing. Arasch Honarbacht

Full name of Authorized Signatory

September 16, 2021

Date of issue

Managing Director, Head of Research & Development **Title of Authorized Signatory** 

Aasch Housbacht

Signature

ubisys technologies OmbH Neumannstr. 10 boy. 40235 Düsseldorf Gormany

Seal

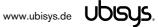

#### 12. REVISION HISTORY

| Revision | Date       | Remarks                                                     |
|----------|------------|-------------------------------------------------------------|
| 1.0      | 11/25/2014 | Initial Public Version                                      |
| 1.1      | 01/06/2015 | Includes documentation of ZigBee Network Steering           |
|          |            | and Finding & Binding ("EZ-mode"), as well as               |
|          |            | information on scenes cluster client instances in           |
|          |            | firmware revisions 1.03 and above.                          |
| 1.2      | 02/13/2015 | Mentioned a few input configuration options in the          |
|          |            | feature overview.                                           |
| 1.3      | 08/12/2015 | Improved network steering in firmware revision 1.04         |
|          |            | (toggle permit joining) and shortcut to factory reset by    |
|          |            | 10-second extended press.                                   |
| 1.4      | 11/02/2015 | Starting with firmware revision 1.05, when the device is    |
|          |            | factory reset, it will broadcast a network leave indication |
| 1.5      | 11/11/2015 | Updated the ZDO description to include enhancements         |
|          |            | and additions made for ZigBee 2015 platform                 |
|          |            | compliance                                                  |
| 1.6      | 11/19/2015 | Enhancements made in firmware revision 1.06 include         |
|          |            | added support for ZigBee Green Power and further            |
|          |            | changes to align with ZigBee 3.0 requirements.              |
| 1.7      | 09/13/2016 | Updated to ZigBee 3.0 Certified Product in application      |
|          |            | firmware 1.07; added information about the power-cycle      |
|          |            | sequence factory reset in application firmware 1.08.        |
|          |            | Corrected description of element data type for switch       |
|          |            | configuration (should have been 0x41 instead of 0x48).      |
| 1.8      | 04/18/2018 | Added missing information about Green Power sink            |
|          |            | behaviour, i.e. supported Green Power device types and      |
|          |            | commands                                                    |
| 1.9      | 09/16/2021 | Update Declaration of Conformity                            |

#### 13. CONTACT

#### **UBISYS TECHNOLOGIES GMBH**

NEUMANNSTRASSE 10 40235 DÜSSELDORF GERMANY

T: +49 (211) 54 21 55 - 00 F: +49 (211) 54 21 55 - 99

<u>www.ubisys.de</u> info@ubisys.de

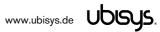